## KNIME Analytics Platform: Tips & Tricks for Workflow Developers

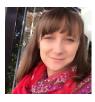

#### Martyna Pawletta

Data Scientist in Life Sciences

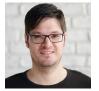

#### Tobias Kötter

Product Management

April 19, 2023

# Do you recognize yourself in this situation?

You have now created your workflow, and are ready to put it into use! But...

- 1. You feel like your workflow is slower than you expected
- 2. Your workflow is big and confusing, and maintenance has become an issue
- 3. You run into frequent memory errors
- 4. You think it needs to be a bit more secure

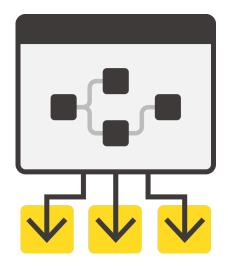

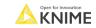

## **KNIME Workflow Building – Best Practices**

- Creating a KNIME workflow is like telling a news story.
- To tell a news story well, you must have:
  - A defined aim/goal
  - A clear introduction н.
  - Concise avoiding being repetitive and long winded
  - An adequate usage of space not too long, not too little н.

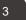

## **KNIME Workflow Building – Best Practices**

- Creating a KNIME workflow is like telling a news story.
- To tell develop a good a news story well KNIME workflow, you must have:
  - A defined aim/goal (A well-defined workflow scope)
  - A clear introduction (Efficient reading of input data)
  - Concise avoiding being repetitive and long winded (Appropriate selection of nodes)
  - An adequate usage of space not too long, not too little (Careful consideration about computational resources)

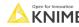

#### The Pillars of a Good Workflow

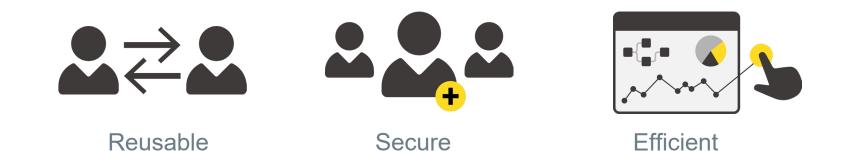

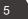

# Reusability

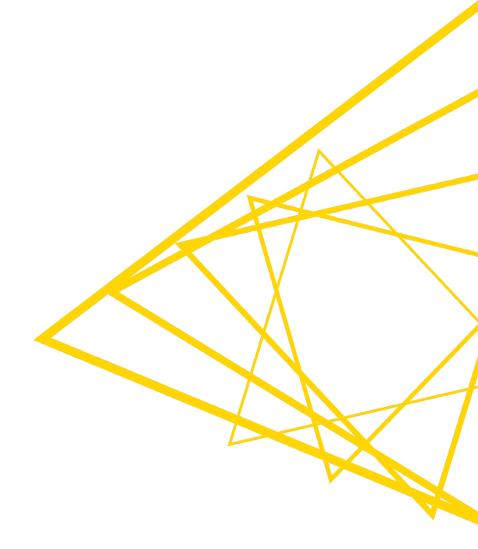

# **Build in Flexible Data Access**

- Make sure your workflow can work everywhere, not only on your local machine:
  - Make use of relative paths instead of your local path so that workflow will work everywhere.
  - When connecting to remote drives, make use of the appropriate connector nodes to make your workflow flexible
- Make use of configuration and widget nodes to make your workflow flexible.
  - For instance: do not hardcode your credentials in DB connector nodes – make use of the credentials configuration node instead.

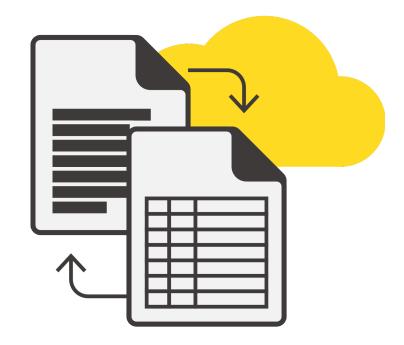

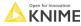

# **Accessing Files from Anywhere**

- Convenience File Systems
  - Local File System
  - Mountpoint
  - Relative to (workflow, mountpoint, workflow data area)
    - Key to moving data with workflows/groups
  - Custom/KNIME URL
- Connected File Systems
  - Microsoft Azure
  - Google
  - Amazon
  - Databricks
  - BigData file systems (HDFS, HTTPFS, ...)
  - On-premise (e.g., SSH, FTP, ...)
- File handling nodes with dynamic input port

|                           | ion               |        |                                                                                                 |
|---------------------------|-------------------|--------|-------------------------------------------------------------------------------------------------|
| Read from                 | Relative to       | $\sim$ | Current workflow data area $\!\!\!\!\!\!\!\!\!\!\!\!\!\!\!\!\!\!\!\!\!\!\!\!\!\!\!\!\!\!\!\!\!$ |
|                           | Local File System |        |                                                                                                 |
| Mode                      | Mountpoint        |        |                                                                                                 |
|                           | Relative to       |        |                                                                                                 |
| File                      | Custom/KNIME URL  |        |                                                                                                 |
|                           |                   |        | Excel Reader (XLS)                                                                              |
|                           |                   |        | XLS                                                                                             |
|                           |                   |        | +                                                                                               |
|                           |                   |        |                                                                                                 |
| Input locati              | ion               |        |                                                                                                 |
| Input locati<br>Read from | ion<br>Amazon S3  |        |                                                                                                 |
| -                         |                   | older  |                                                                                                 |

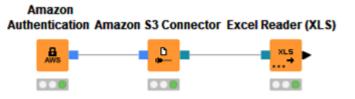

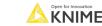

# **File Handling Framework - Flexibility**

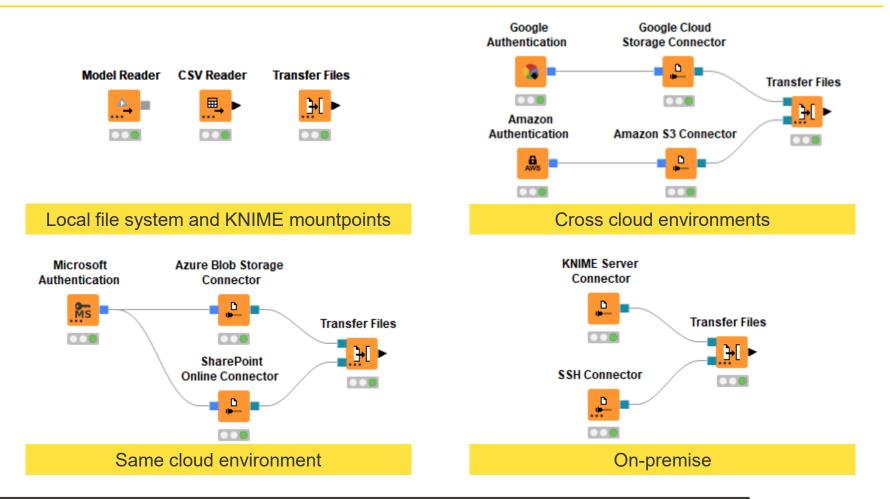

#### **Reusability via Documentation**

#### Preparing and Exploring Customer Data with KNIME and Snowflake (ELT)

This workflow is an example of how to read different data files in KNIME and upload it to Snowflake. Once uploaded the data is transformed and analysed within Snowflake and the result is visualized in KNIME.

Example data provided from kaggle: https://www.kaggle.com/becksddf/churn-in-telecoms-dataset

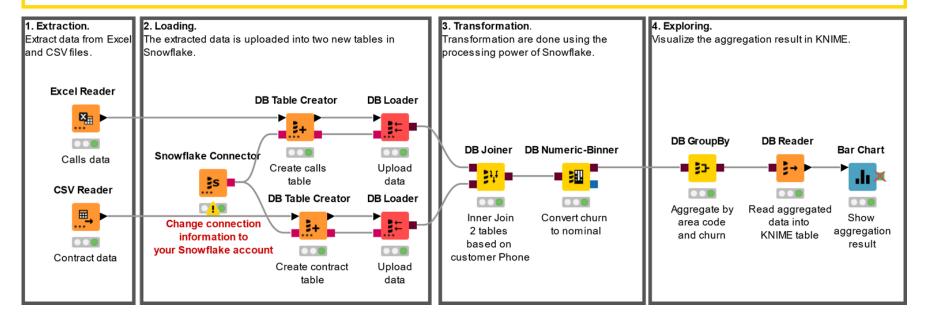

# **Reusability via Components**

- Logic blocks and repeatable processes can be written once and reused
- In KNIME Analytics Platform by means of reusable components
  - Wrap a process into a component
  - Add configuration settings for customization

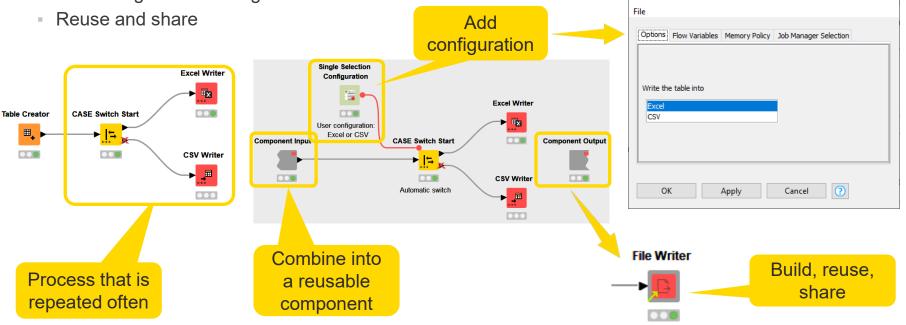

🛕 Dialog - 3:8 - File Writer

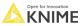

 $\times$ 

# **Benefits of Using Components within an Organization**

#### Standardization

- Your own organization's best practices and procedures can be implemented as components
- Component-driven design & development helps promote creation of reusable processes with a single responsibility. For example...
  - Organization-specific database connectors
  - Standardized ETL cleanup operations
  - Standardized logging operations
  - Model API interfaces (i.e., schema validation and transformation of JSON input/output)
- Adherence to modern testing and design principles
  - Components help teams follow the <u>Don't Repeat Yourself (DRY) principle</u>
  - Components are small, independently testable units of functionality.
- Workflow organization
  - Components can be nested inside other components, allowing complex workflows to be comprised of small, maintainable parts.

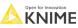

#### Hard to Reuse Workflow

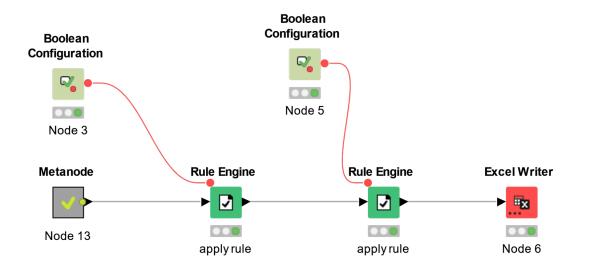

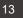

#### Hard to Reuse Workflow

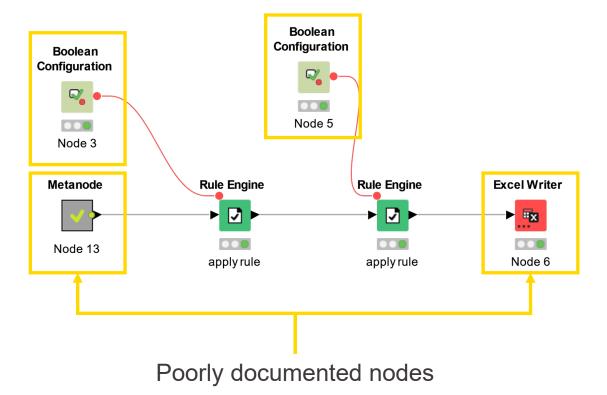

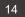

#### Hard to Reuse Workflow

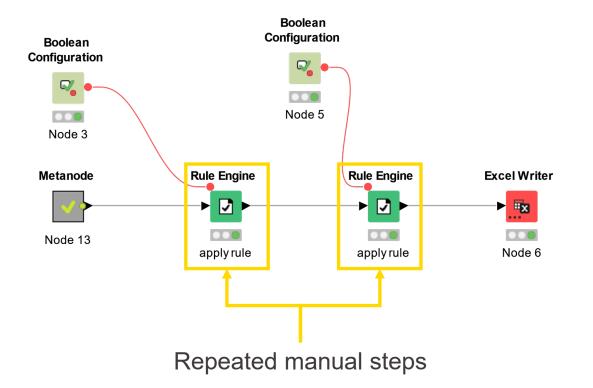

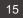

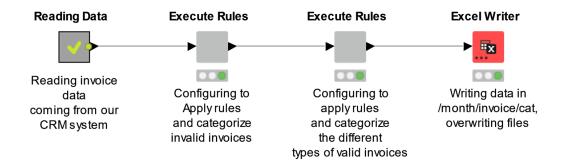

© 2023 KNIME AG. All rights reserved.

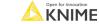

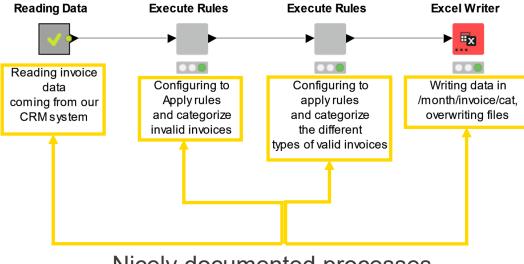

Nicely documented processes

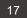

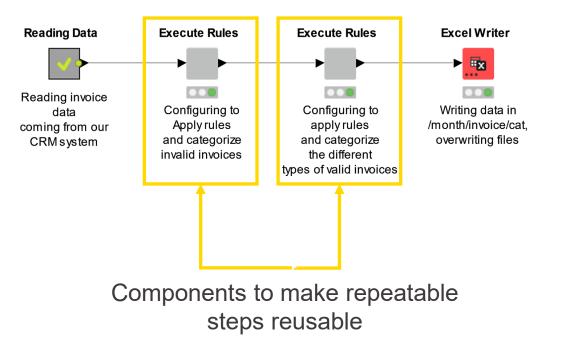

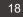

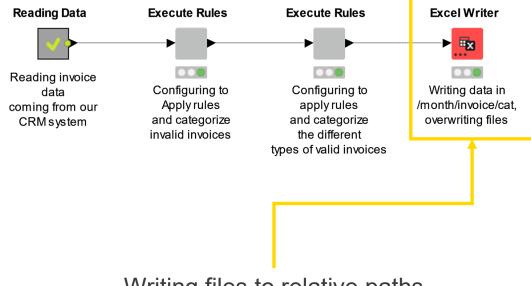

Writing files to relative paths

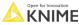

# Efficiency

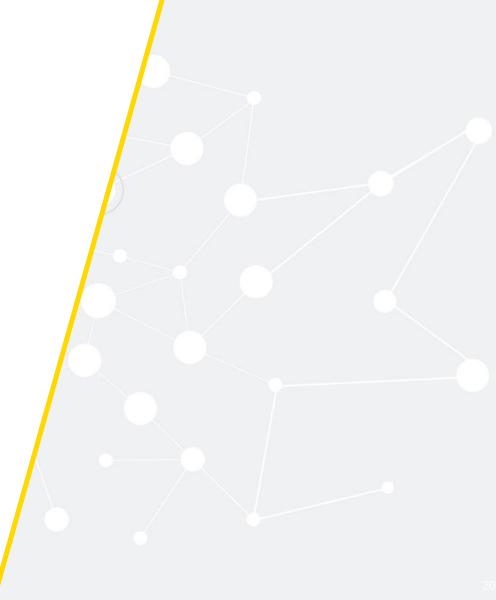

# **Efficient Reading of Files**

- Remove redundant and unused columns in the "transformation" tab of a reader node
- Avoid reading the same file multiple times
- Read multiple files with the same structure with one Reader node using the "Files in folder" option

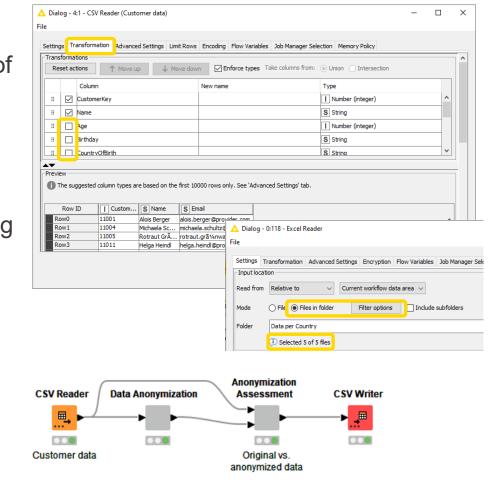

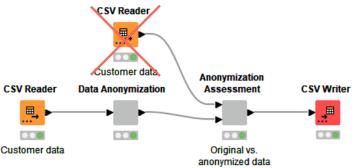

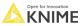

# **Efficient Usage of Databases**

- Make sure to use the new Database framework instead of the legacy/deprecated version
  - "DB nodes" are new, "Database nodes" are legacy and since Dec. 2022 deprecated
- Avoid using the DB connection node multiple times if connecting to the same database
  - Unless you need to open up parallel connections to speed up execution of parallel branches
- Push processing to database server when possible – don't do it locally
- Always use the DB Connection Closer node at the end of your DB processing

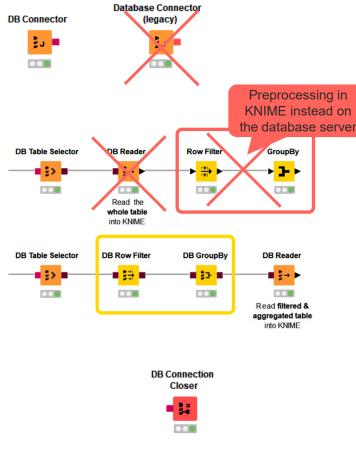

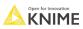

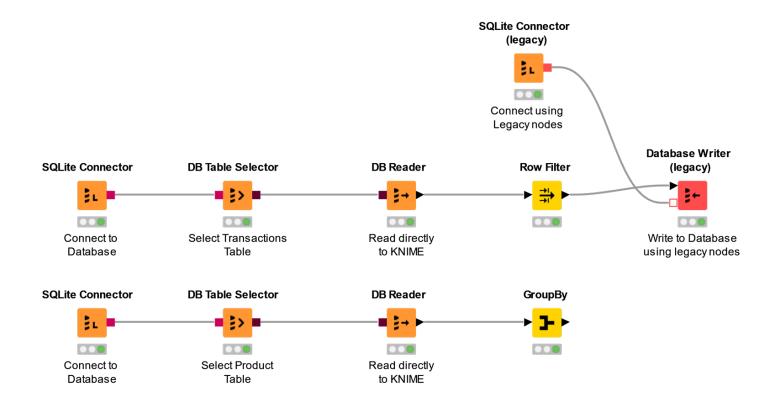

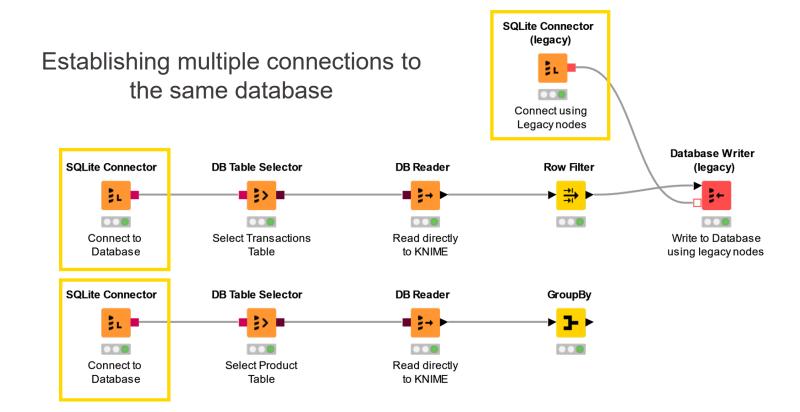

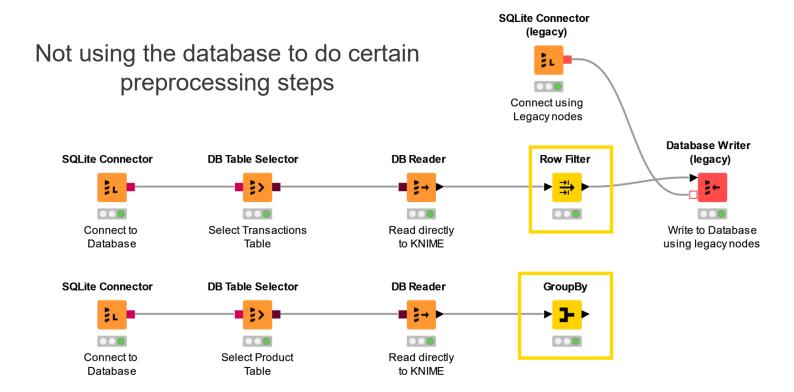

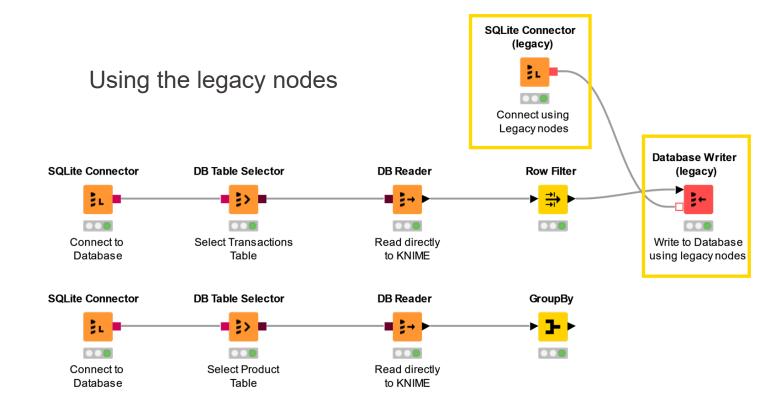

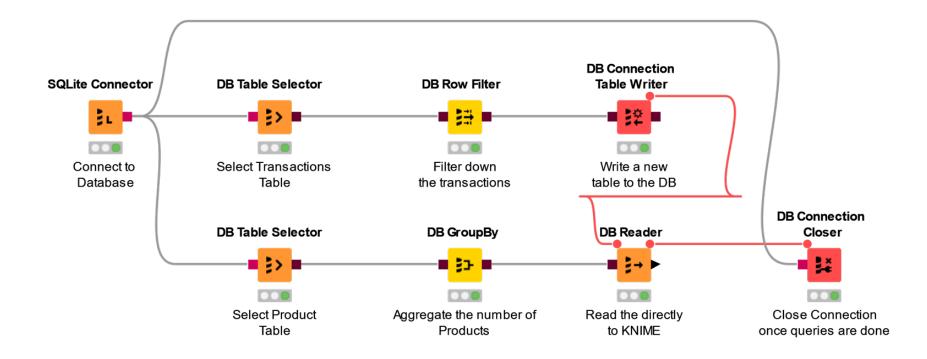

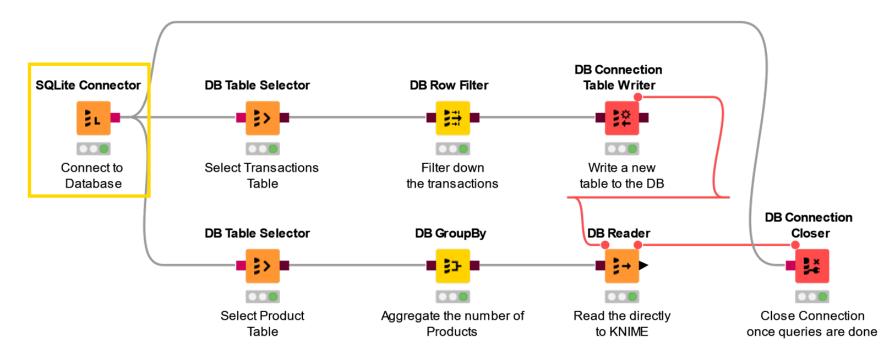

Connecting to the database only the necessary number of times\*

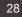

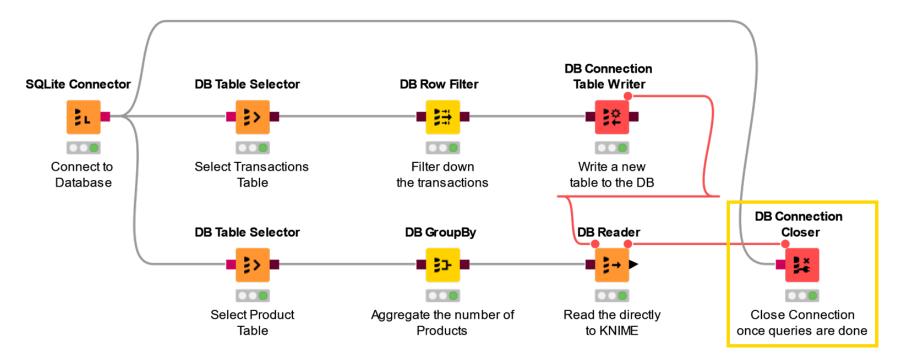

Closing the connection once all database processing is done

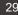

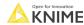

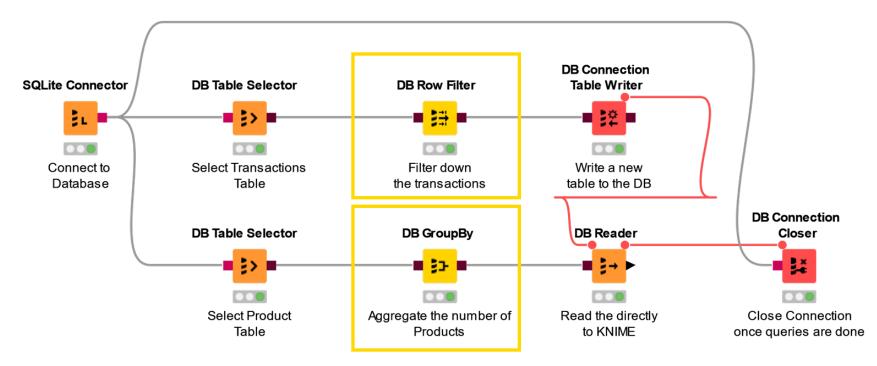

Doing some preprocessing in the database when possible

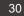

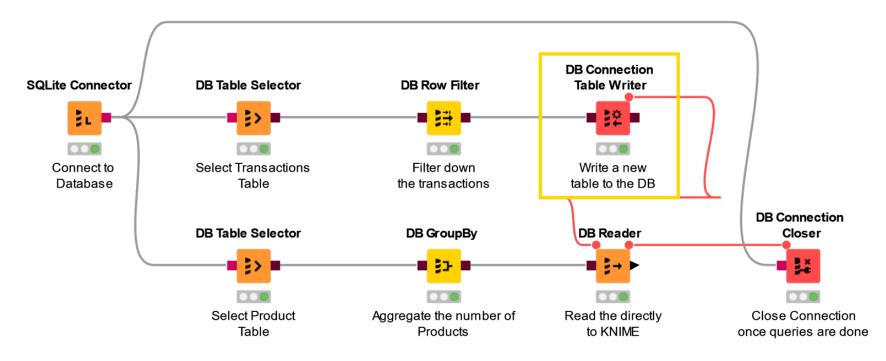

Write the data directly in the database

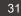

# Efficient Workflow Design

- Not every manipulation operation in your data will be equally expensive
  - Joining two tables with a Joiner node will be more expensive than replacing a few rows with a Cell Replacer node
  - Only use loops when absolutely needed use Multi Column nodes instead
- Not every data type takes up the same amount of memory:
  - Strings occupy more space in memory than integers н.
  - Consider removing columns with constant values if they are not needed н.
- Remove redundant data early
  - Filter redundant rows or columns before dragging them through the data pipeline and other data operation, e.g., before joining Excel Reade

Joiner

Blend

×

Source 1

Excel Reader

×

Source 2

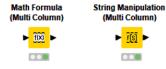

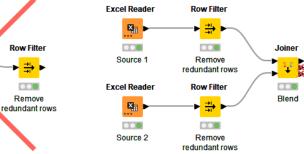

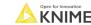

# **Efficient Workflow Design**

Absolutely avoid:

- Disconnected nodes/components, especially if that workflow will run on a KNIME Business Hub or will be called by another workflow
- Workflow branches that are not actively needed
- Storing large unused files inside of the workflow
  - It will cause the workflow to take a long time to load/save

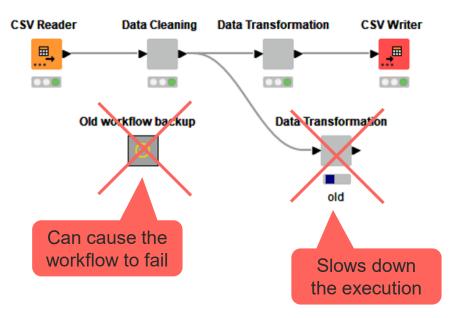

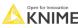

# **Pro Tip: Streaming**

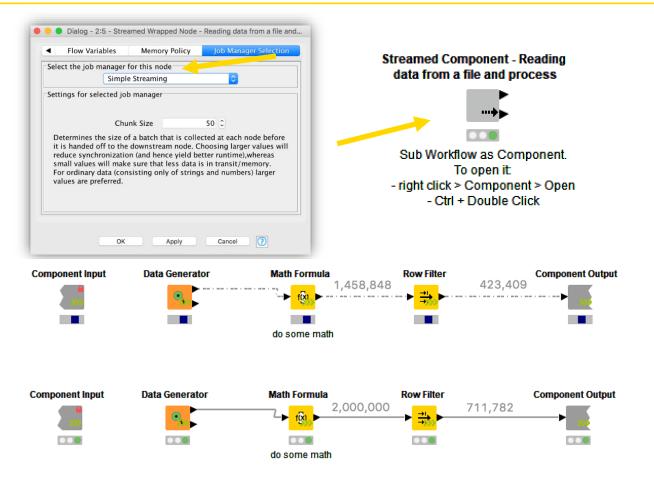

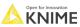

#### **Pro Tip: Timer Node**

You can only make your workflow better if you know what is taking time

- Make use of the timer node to measure your workflow:
  - Find out which nodes take the longest to execute
  - Try to figure it out what is KNIME-related and what could be related to other variables (i.e. slow network connection)
  - Measure how much you have improved your execution time keep track of success

| △ Output table - 4:22 - Timer Info (Measure workflow) - □ ×           |               |                  |                                 |                              |         |         |          |                                                                    |  |  |  |  |
|-----------------------------------------------------------------------|---------------|------------------|---------------------------------|------------------------------|---------|---------|----------|--------------------------------------------------------------------|--|--|--|--|
| File Edit Hilite Navigation View                                      |               |                  |                                 |                              |         |         |          |                                                                    |  |  |  |  |
| Table "default" - Rows: 8 Spec - Columns: 8 Properties Flow Variables |               |                  |                                 |                              |         |         |          |                                                                    |  |  |  |  |
| Row ID                                                                | S Name        | L Execution Time | Execution Time since last Reset | L Execution Time since Start | Nr of E | Nr of E | S NodeID | S Classname                                                        |  |  |  |  |
| Node 1                                                                | CSV Reader    | 892              | 892                             | 892                          | 1       | 1       | 4:1      | org.knime.filehandling.core.node.table.reader.TableReaderNodeModel |  |  |  |  |
| Node 2                                                                | Excel Reader  | 832              | 832                             | 832                          | 1       | 1       | 4:2      | org.knime.ext.poi3.node.io.filehandling.excel.reader.ExcelTableRea |  |  |  |  |
| Node 3                                                                | Cell Replacer | 17               | 17                              | 17                           | 1       | 1       | 4:3      | org.knime.base.node.preproc.cellreplace.CellReplacerNodeModel      |  |  |  |  |
| Node 18                                                               | SQLite Conn   | 274              | 274                             | 274                          | 1       | 1       | 4:18     | org.knime.database.extension.sqlite.node.connector.SQLiteDBConn    |  |  |  |  |
| Node 19                                                               | DB Table Sel  | 31               | 31                              | 31                           | 1       | 1       | 4:19     | org.knime.database.node.utility.tableselector.DBTableSelectNodeMo  |  |  |  |  |
| Node 20                                                               | DB Reader     | 107              | 107                             | 107                          | 1       | 1       | 4:20     | org.knime.database.node.io.reader.DBReadNodeModel                  |  |  |  |  |
| Node 21                                                               | Joiner        | 91               | 91                              | 91                           | 1       | 1       | 4:21     | org.knime.base.node.preproc.joiner3.Joiner3NodeModel               |  |  |  |  |
| Node 22                                                               | Timer Info    | ?                | 0                               | 0                            | 0       | 0       | 4:22     | org.knime.base.node.util.timerinfo.TimerinfoNodeModel              |  |  |  |  |
|                                                                       |               |                  |                                 |                              |         |         |          |                                                                    |  |  |  |  |
|                                                                       |               |                  |                                 |                              |         |         |          |                                                                    |  |  |  |  |
|                                                                       |               |                  |                                 |                              |         |         |          |                                                                    |  |  |  |  |

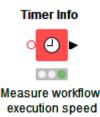

# **Pro Tip: Divide and Conquer**

- Create modular workflows
- Control their input, execution, and output from the master workflow
- Benefits over one big workflow
  - Each workflow performs a particular task
  - Multiple, smaller workflows can be faster than one big workflow
  - Easier to maintain
  - Easier to test
  - Faster to load

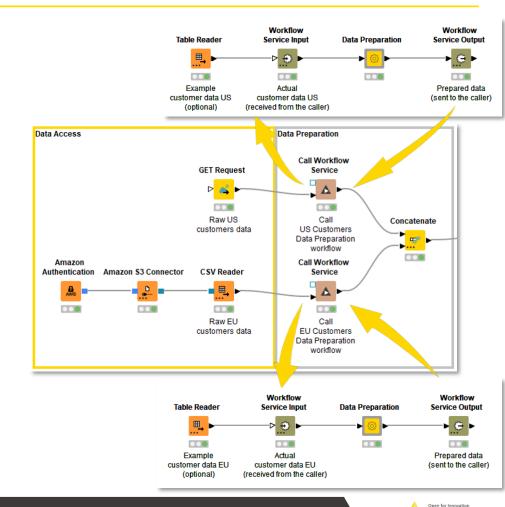

36

KNIME

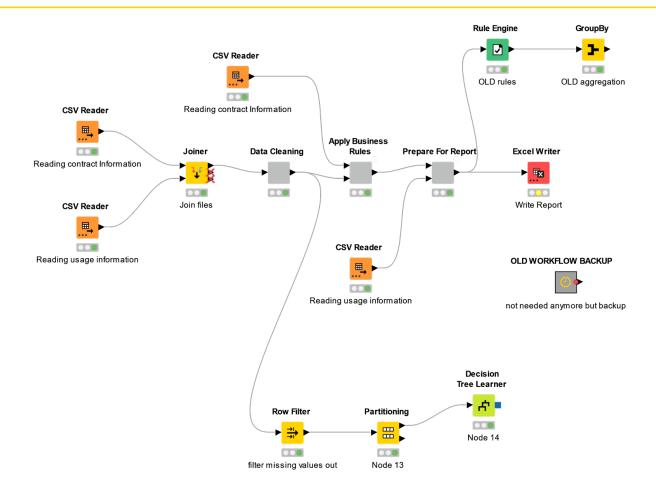

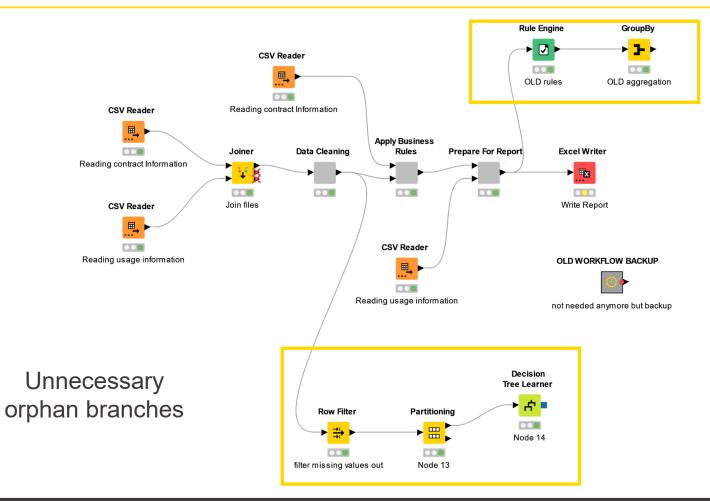

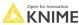

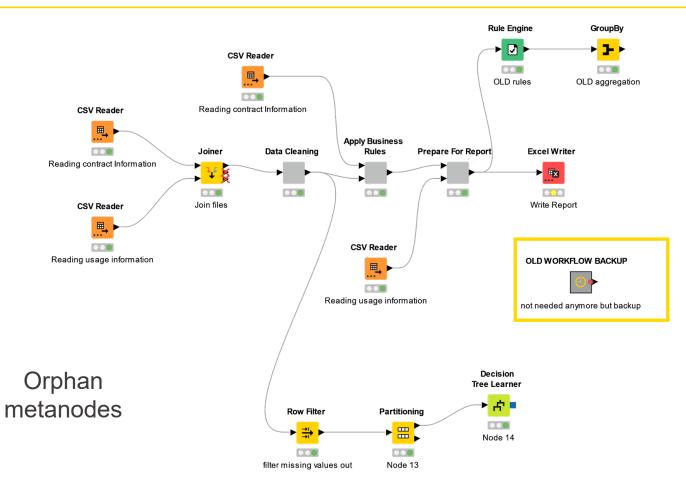

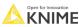

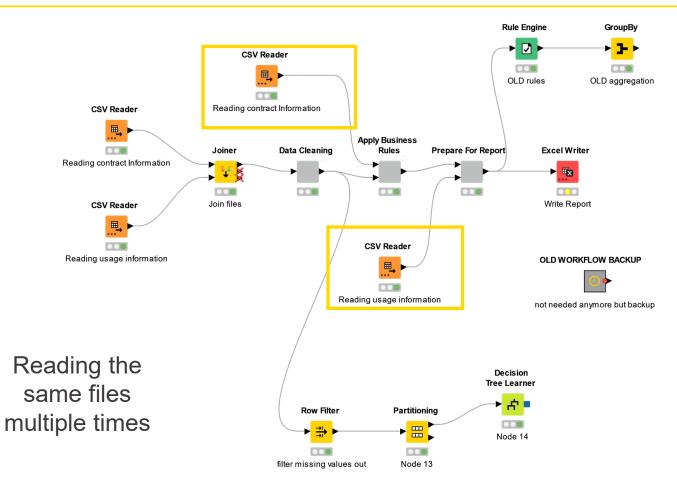

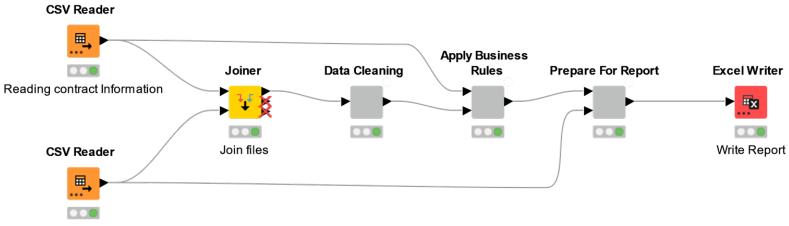

Reading usage information

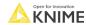

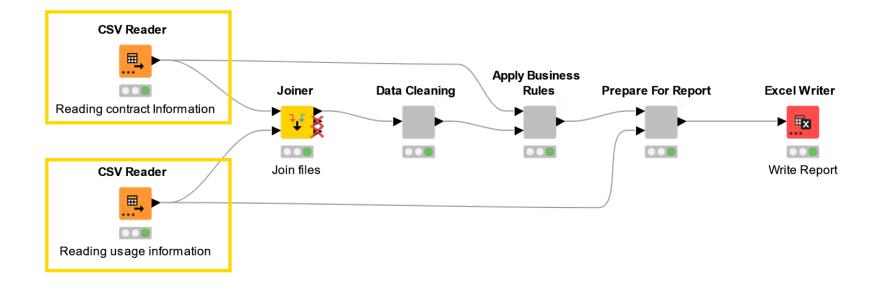

Files are read only once, but connections are reused

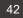

# Security

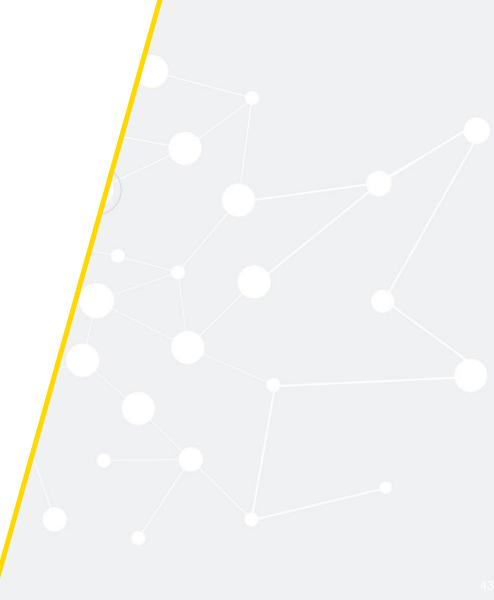

### **Security Considerations**

- No passwords in plaintext anywhere
- Do not hardcode your credentials in your nodes
- To always avoid storing passwords as part of the workflow on disc:
  - Specify permanently in the knime.ini in the root of the KNIME installation:

-Dknime.settings.passwords.forbidden=true

- Do not save confidential data inside your workflow
  - Reset your workflow before sharing it (unless there is a specific reason not to)

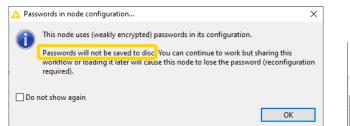

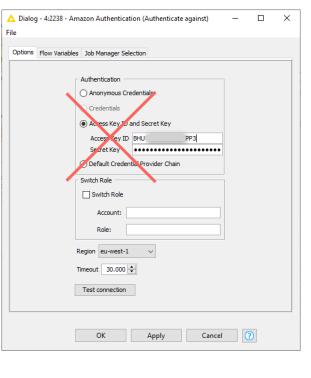

| 🛕 Manually crea      | ated table - 4:2428 - Table Creator (S3 @redentials) |    |
|----------------------|------------------------------------------------------|----|
| File Edit Hilite     | Navigation View                                      |    |
| Table "default" - Ro | ows: 1 Spec - Columns: A Properties Flow Variables   |    |
| Row ID               | S Access Key ID Secret Key                           |    |
| Row0                 | BHU PPS RSE                                          | Gi |
| I                    |                                                      |    |

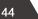

### **Handling Credentials**

- Avoid saving credentials to the node
- Use credential widgets/configuration nodes to let the user specify credentials at runtime

| Credentials<br>Configuration | ▲ Dialog<br>File | j - 0:3 - DB Con | nection       | -               |        |
|------------------------------|------------------|------------------|---------------|-----------------|--------|
| 8. •                         | Options          | Flow Variables   | Memory Policy | Job Manager Sel | ection |
|                              | Microsof         | t SQL Server Cre | edentials     |                 |        |
|                              |                  | me username      | ucriudia      |                 |        |
| Credentials Widget           | Passwo           | ord •••••        |               |                 |        |
| 8                            |                  |                  |               |                 |        |
|                              | O                | <b>(</b>         | Apply         | Cancel          | 0      |

| Input Type Mar<br>Conr          | opina<br>lection Settings | Output Type Mapping        | Flow Variables<br>JDBC Parameters | Job Manager S<br>Adva | election<br>inced |
|---------------------------------|---------------------------|----------------------------|-----------------------------------|-----------------------|-------------------|
| Configuration                   |                           |                            |                                   |                       |                   |
| Database Dialect:               | Microsoft SQL             | Server                     |                                   |                       | ~                 |
| Driver Name:                    | Official Driver           | for Microsoft SQL Server [ | ID: Official Driver for Microsoft | SQL Server]           | ~                 |
| Location                        |                           |                            |                                   |                       |                   |
| Hostname                        |                           |                            |                                   |                       | ort               |
| hostname                        |                           |                            |                                   | ~                     | 1,433 🗘           |
| Database name<br>databasename   |                           |                            |                                   |                       |                   |
| None/native aut     Oredentials |                           |                            |                                   |                       |                   |
| Username & pas                  | sword                     |                            |                                   |                       | j ~               |
| ○ Kerberos                      |                           |                            |                                   |                       |                   |
|                                 |                           |                            |                                   |                       |                   |
|                                 |                           |                            |                                   |                       |                   |

 $\times$ 

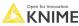

## **Handling Cloud Credentials**

- Avoid saving the authentication credentials to the node
- If you will use the node only once, pick to keep the authentication credentials in memory
- If you want to use the node more than once, make use of authentication files
- When possible, limit the available scopes

|   | G Sign in with Google Status: Authenticated                          |
|---|----------------------------------------------------------------------|
| C | redential                                                            |
|   | Memory (authentication key kept in memory)                           |
|   | O Custom (authentication saved in separate file)                     |
|   | O Node (authentication key saved as part of node instance)           |
|   | Clear Selected Credentials                                           |
| s | copes                                                                |
|   | Google BigQuery Connection Google Analytics Connection (Read)        |
|   | Google Sheets Connection (Read)                                      |
|   | Google Sheets Connection (Read/Write)                                |
|   | Google Drive connection (Read)  Google Drive connection (Read/Write) |
|   |                                                                      |
|   | All scopes                                                           |
|   |                                                                      |

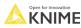

#### **Best Practice for Handling Credentials**

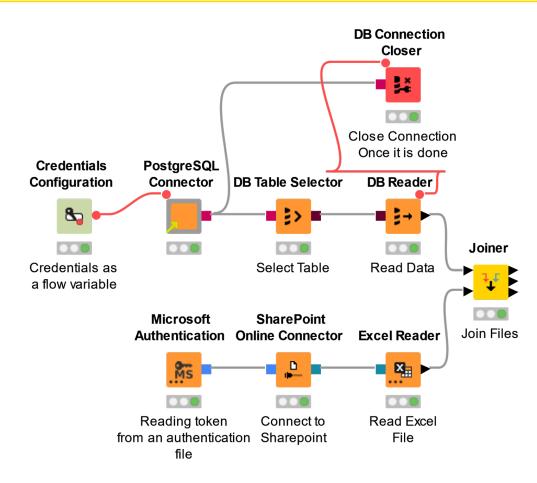

#### **Best Practice for Handling Credentials**

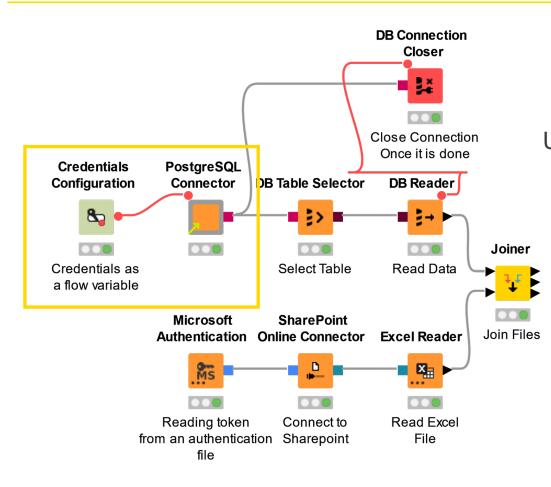

# Using credentials configuration node to setup credentials

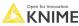

#### **Best Practice for Handling Credentials**

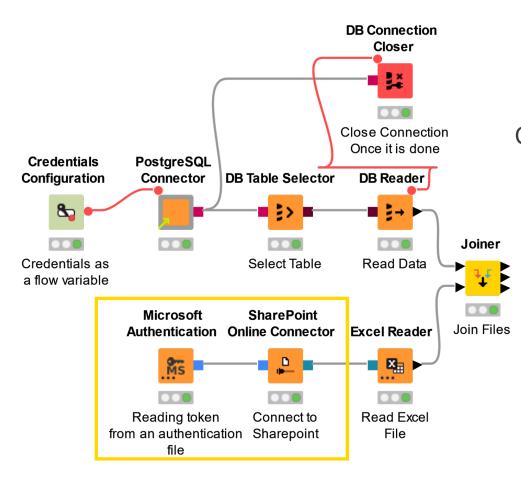

# Connecting to cloud resources with an authentication file

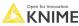

#### **Quiz: Find the mistakes!**

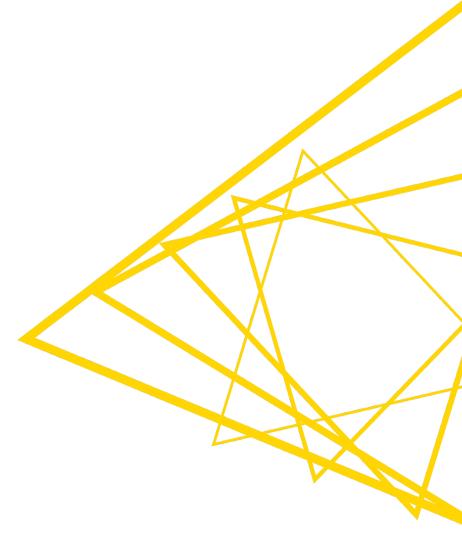

#### What's wrong with this picture?

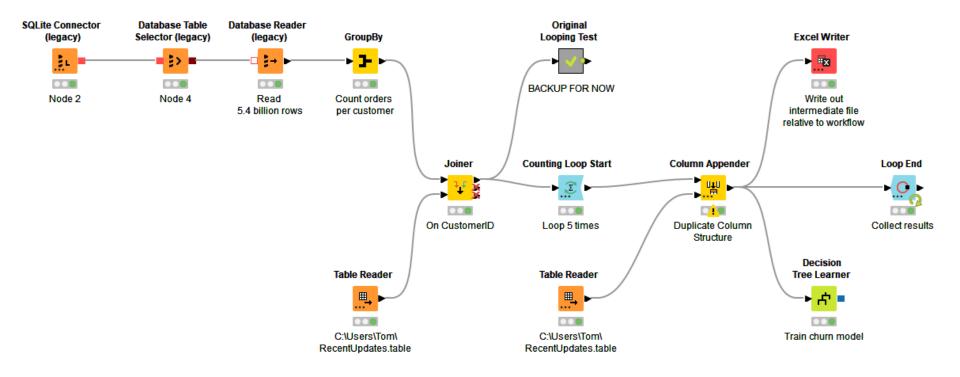

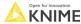

#### What's wrong with this picture?

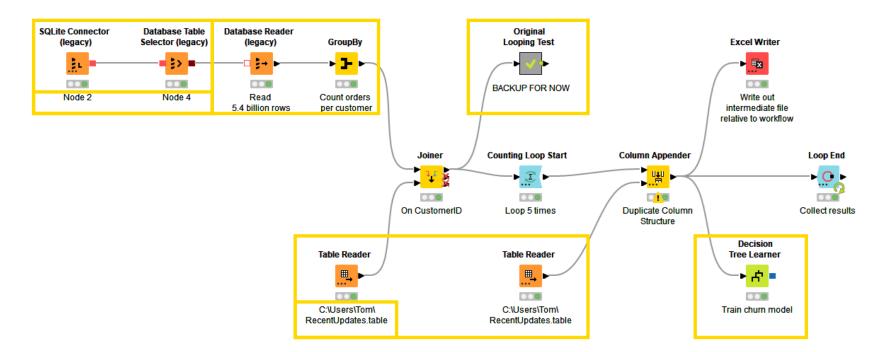

- Legacy database nodes
- Poor node annotations
- Not pushing down processing to database
- Reading flat files twice

- Local file path on Table Reader
- Orphaned metanode for backup
- Orphaned learner node (inside loop!)
- No useful components or metanodes

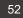

#### The Pillars of a Good Workflow

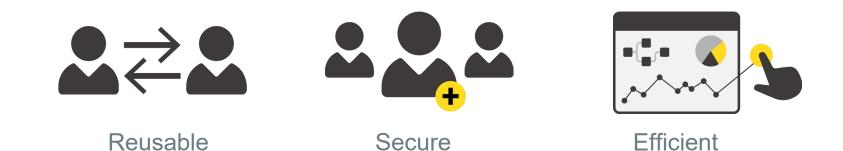

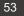

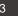

#### **Additional Resources**

- Blog posts
  - https://www.knime.com/blog/optimizing-knime-workflows-for-performance
  - https://www.knime.com/blog/declutter-four-tips-for-an-efficient-fast-workflow
  - https://www.knime.com/blog/tips-tricks-for-using-knime-analytics-platform-today-bunny-earsmetanodes-co
  - https://www.knime.com/blog/tips-tricks-for-using-knime-analytics-platform-today-ui-nodes
- Cheat sheets
  - https://www.knime.com/cheat-sheets
  - Many to choose from!

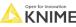

# Thank you!

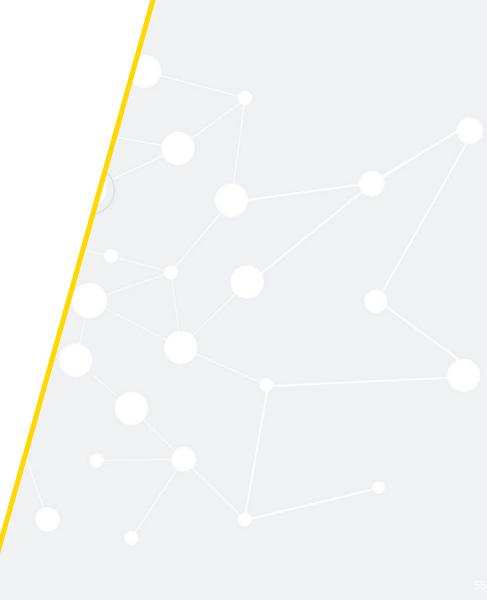